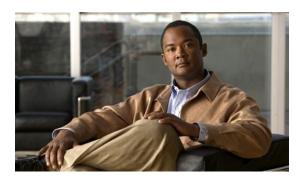

# **Configuring IP SLAs ICMP Path Jitter Operations**

#### Last Updated: March 22, 2011

This document describes how to configure an IP Service Level Agreements (SLAs) Internet Control Message Protocol (ICMP) Path Jitter operation to monitor hop-by-hop jitter (inter-packet delay variance). This document also demonstrates how the data gathered using the Path Jitter operations can be displayed and analyzed using Cisco commands.

- Finding Feature Information, page 1
- Prerequisites for ICMP Path Jitter Operations, page 2
- Restrictions for ICMP Path Jitter Operations, page 2
- Information About IP SLAs ICMP Path Jitter Operations, page 2
- How to Configure the IP SLAs ICMP Path Jitter Operation, page 3
- Configuration Examples for IP SLAs ICMP Path Jitter Operations, page 10
- Additional References, page 10
- Feature Information for IP SLAs ICMP Path Jitter Operations, page 11
- page 12

# **Finding Feature Information**

Your software release may not support all the features documented in this module. For the latest feature information and caveats, see the release notes for your platform and software release. To find information about the features documented in this module, and to see a list of the releases in which each feature is supported, see the Feature Information Table at the end of this document.

Use Cisco Feature Navigator to find information about platform support and Cisco software image support. To access Cisco Feature Navigator, go to <a href="http://www.cisco.com/go/cfn">http://www.cisco.com/go/cfn</a>. An account on Cisco.com is not required.

# **Prerequisites for ICMP Path Jitter Operations**

- Before configuring any IP SLAs application, you can use the **show ip sla application** command to verify that the operation type is supported on your software image.
- In contrast with other IP SLAs operations, the IP SLAs Responder does not have to be enabled on either the target device or intermediate devices for Path Jitter operations. However, the operational efficiency may improve if you enable the IP SLAs Responder.

## **Restrictions for ICMP Path Jitter Operations**

- The IP SLAs ICMP Path Jitter operation is ICMP-based. ICMP-based operations can compensate for source processing delay but cannot compensate for target processing delay. For more robust monitoring and verifying, use of the IP SLAs UDP Jitter operation is recommended.
- The jitter values obtained using the ICMP Path Jitter operation are approximates because ICMP does
  not provide the capability to embed processing times on routers in the packet. If the target router does
  not place ICMP packets as the highest priority, then the router will not respond properly. ICMP
  performance also can be affected by the configuration of priority queueing on the router and by ping
  response.
- The path jitter operation does not support hourly statistics and hop information.
- Unlike other IP SLAs operations, the ICMP Path Jitter operation is not supported in the RTTMON
  MIB. Path Jitter operations can only be configured using Cisco commands and statistics can only be
  returned using the show ip sla commands.
- The IP SLAs Path Jitter operation does not support the IP SLAs History feature (statistics history buckets) because of the large data volume involved with Jitter operations.
- The following commands, available in Path Jitter configuration mode, do not apply to Path Jitter operations:
  - history buckets-kept
  - history distributions-of-statistics-kept
  - history enhanced
  - history filter
  - history hours-of-statistics-kept
  - history lives-kept
  - history statistics-distribution-interval
  - samples-of-history-kept
  - lsr-path
  - o tos
  - threshold
  - verify-data

# **Information About IP SLAs ICMP Path Jitter Operations**

• ICMP Path Jitter Operation, page 3

### **ICMP Path Jitter Operation**

The IP SLAs ICMP Path Jitter operation provides hop-by-hop jitter, packet loss, and delay measurement statistics in an IP network. The Path Jitter operation functions differently than the standard UDP Jitter operation, which provides total one-way data and total round-trip data.

The ICMP Path Jitter operation can be used a supplement to the standard UDP Jitter operation. For example, results from the UDP Jitter operation may indicate unexpected delays or high jitter values; the ICMP Path Jitter operation could then be used to troubleshoot the network path and determine if traffic is bottlenecking in a particular segment along the transmission path.

The operation first discovers the hop-by-hop IP route from the source to the destination using a traceroute utility, and then uses ICMP echoes to determine the response times, packet loss and approximate jitter values for each hop along the path. The jitter values obtained using the ICMP Path Jitter operation are approximates because ICMP only provides round trip times.

The ICMP Path Jitter operation functions by tracing the IP path from a source device to a specified destination device, then sending *N* number of Echo probes to each hop along the traced path, with a time interval of *T* milliseconds between each Echo probe. The operation as a whole is repeated at a frequency of once every *F* seconds. The attributes are user-configurable, as shown here:

| Path Jitter Operation Parameter                            | Default               | Configured Using:                                                                 |
|------------------------------------------------------------|-----------------------|-----------------------------------------------------------------------------------|
| Number of echo probes (N)                                  | 10 echos              | path-jitter command, num-<br>packets option                                       |
| Time between Echo probes, in milliseconds $(T)$            | 20 ms                 | path-jitter command, interval option                                              |
|                                                            |                       | <b>Note</b> The operation's frequency is different than the operation's interval. |
| The frequency of how often the operation is repeated $(F)$ | once every 60 seconds | frequency command                                                                 |

# **How to Configure the IP SLAs ICMP Path Jitter Operation**

- Configuring the IP SLAs Responder on a Destination Device, page 3
- Configuring an ICMP Path Jitter Operation on the Source Device, page 4
- Scheduling IP SLAs Operations, page 7

### **Configuring the IP SLAs Responder on a Destination Device**

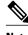

Note

An IP SLAs Responder is not required on either the target device or intermediate devices for Path Jitter operations. However, operational efficiency may improve if you enable the IP SLAs Responder.

The networking device to be used as the responder must be a Cisco device and you must have connectivity to that device through the network.

#### **SUMMARY STEPS**

- 1. enable
- 2. configure terminal
- 3. ip sla responder
- 4. exit

#### **DETAILED STEPS**

|        | Command or Action                | Purpose                                                                                                    |
|--------|----------------------------------|----------------------------------------------------------------------------------------------------|
| Step 1 | enable                           | Enables privileged EXEC mode.                                                                                                 |
|        | Example:                         | Enter your password if prompted.                                                                                              |
|        | Router> enable                   |                                                                                                    |
| Step 2 | configure terminal               | Enters global configuration mode.                                                                                             |
|        | Example:                         |                                                                                                    |
|        | Router# configure terminal       |                                                                                                    |
| Step 3 | ip sla responder                 | (Optional) Temporarily enables IP SLAs Responder functionality on a Cisco device in response to control messages from source. |
|        | Example:                         | Control is enabled by default.                                                                                                |
|        | Example:                         |                                                                                                    |
|        | Router(config)# ip sla responder |                                                                                                    |
| Step 4 | exit                             | (Optional) Exits global configuration mode and returns to privileged EXEC mode.                                               |
|        | Example:                         |                                                                                                    |
|        | Router(config)# exit             |                                                                                                    |

## **Configuring an ICMP Path Jitter Operation on the Source Device**

Perform only one of the following procedures in this section:

- Configuring a Basic ICMP Path Jitter Operation, page 4
- Configuring an ICMP Path Jitter Operation with Additional Parameters, page 6

### **Configuring a Basic ICMP Path Jitter Operation**

#### **SUMMARY STEPS**

- 1. enable
- 2. configure terminal
- **3. ip sla** *operation-number*
- **4. path-jitter** { destination-ip-address | destination-hostname} [ **source-ip** { ip-address | hostname } ] [ **num-packets** packet-number] [ **interval** milliseconds] [ **targetOnly**]
- **5. frequency** *seconds*
- **6.** end

#### **DETAILED STEPS**

|        | Command or Action                                                                                                    | Purpose                                                                                 |
|--------|----------------------------------------------------------------------------------------------------|-----------------------------------------------------------------------------------------|
| Step 1 | enable                                                                                                    | Enables privileged EXEC mode.                                                           |
|        | Example:                                                                                                    | Enter your password if prompted.                                                        |
|        |                                                                                                    |                                                                                         |
|        | Router> enable                                                                                                    |                                                                                         |
| Step 2 | configure terminal                                                                                                    | Enters global configuration mode.                                                       |
|        | Example:                                                                                                    |                                                                                         |
|        | Router# configure terminal                                                                                                    |                                                                                         |
| Step 3 | ip sla operation-number                                                                                                    | Begins configuration for an IP SLAs operation and enters IP SLA configuration mode.     |
|        | Example:                                                                                                    |                                                                                         |
|        | Router(config)# ip sla 10                                                                                                    |                                                                                         |
| Step 4 | <pre>path-jitter {destination-ip-address   destination-hostname} [source- ip {ip-address   hostname}] [num-packets packet-number] [interval milliseconds] [targetOnly]</pre> | Defines an ICMP Path Jitter operation and enters IF SLA Path Jitter configuration mode. |
|        | Example:                                                                                                    |                                                                                         |
|        | Router(config-ip-sla)# path-jitter 172.31.1.129 source-ip 10.2.30.1 num-packets 12 interval 22                                                                               |                                                                                         |
| Step 5 | frequency seconds                                                                                                    | (Optional) Sets the rate at which a specified IP SLAs operation repeats.                |
|        | Example:                                                                                                    |                                                                                         |
|        | Router(config-ip-sla-pathJitter)# frequency 30                                                                                                    |                                                                                         |
| Step 6 | end                                                                                                    | Exits to privileged EXEC mode.                                                          |
|        | Example:                                                                                                    |                                                                                         |
|        | Router(config-ip-sla-pathJitter)# end                                                                                                    |                                                                                         |
|        |                                                                                                    |                                                                                         |

#### **Example**

In the following example, the **targetOnly** keyword is used to bypass the hop-by-hop measurements. With this version of the command, echo probes will be sent to the destination only.

```
Router(config)# ip sla 1
Router(config-ip-sla)# path-jitter 172.17.246.20 num-packets 50 interval 30 targetOnly
```

### **Configuring an ICMP Path Jitter Operation with Additional Parameters**

#### **SUMMARY STEPS**

- 1. enable
- 2. configure terminal
- 3. ip sla operation-number
- **4. path-jitter** {destination-ip-address | destination-hostname} [source-ip {ip-address | hostname}] [num-packets packet-number] [interval milliseconds] [targetOnly]
- **5. frequency** *seconds*
- 6. owner owner-id
- 7. request-data-size bytes
- 8. tag text
- **9.** timeout milliseconds
- **10**. **vrf** *vrf*-name
- 11. end

#### **DETAILED STEPS**

|        | Command or Action                                                                                                    | Purpose                                                                                 |
|--------|----------------------------------------------------------------------------------------------------|-----------------------------------------------------------------------------------------|
| Step 1 | enable                                                                                                    | Enables privileged EXEC mode.                                                           |
|        | Example:                                                                                                    | Enter your password if prompted.                                                        |
|        | Router> enable                                                                                                    |                                                                                         |
| Step 2 | configure terminal                                                                                                    | Enters global configuration mode.                                                       |
|        | Example:                                                                                                    |                                                                                         |
|        | Router# configure terminal                                                                                                    |                                                                                         |
| Step 3 | ip sla operation-number                                                                                                    | Begins configuration for an IP SLAs operation and enters IP SLA configuration mode.     |
|        | Example:                                                                                                    |                                                                                         |
|        | Router(config)# ip sla 10                                                                                                    |                                                                                         |
| Step 4 | path-jitter {destination-ip-address   destination-hostname} [source-ip {ip-address   hostname}] [num-packets packet-number] [interval milliseconds] [targetOnly] | Defines an ICMP Path Jitter operation and enters IP SLA Path Jitter configuration mode. |

|         | Command or Action                                                                                 | Purpose                                                                                               |
|---------|---------------------------------------------------------------------------------------------------|----------------------------------------------------------------------------------------------------|
|         | Example:                                                                                          |                                                                                                    |
|         | Router(config-ip-sla)# path-jitter 172.31.1.129<br>source-ip 10.2.30.1 num-packets 12 interval 22 |                                                                                                    |
| Step 5  | frequency seconds                                                                                 | (Optional) Sets the rate at which a specified IP SLAs operation repeats.                              |
|         | Example:                                                                                          |                                                                                                    |
|         | Router(config-ip-sla-pathJitter)# frequency 30                                                    |                                                                                                    |
| Step 6  | owner owner-id                                                                                    | (Optional) Configures the Simple Network Management Protocol (SNMP) owner of an IP SLAs operation.    |
|         | Example:                                                                                          |                                                                                                    |
|         | Router(config-ip-sla-pathJitter)# owner admin                                                     |                                                                                                    |
| Step 7  | request-data-size bytes                                                                           | (Optional) Sets the protocol data size in the payload of an IP SLAs operation's request packet.       |
|         | Example:                                                                                          |                                                                                                    |
|         | Router(config-ip-sla-pathJitter)# request-data-size 64                                            |                                                                                                    |
| Step 8  | tag text                                                                                          | (Optional) Creates a user-specified identifier for an IP SLAs operation.                              |
|         | Example:                                                                                          |                                                                                                    |
|         | Router(config-ip-sla-pathJitter)# tag<br>TelnetPollServer1                                        |                                                                                                    |
| Step 9  | timeout milliseconds                                                                              | (Optional) Sets the amount of time an IP SLAs operation waits for a response from its request packet. |
|         | Example:                                                                                          |                                                                                                    |
|         | Router(config-ip-sla-pathJitter)# timeout 10000                                                   |                                                                                                    |
| Step 10 | vrf vrf-name                                                                                      | (Optional) Allows monitoring within Multiprotocol<br>Label Switching (MPLS) Virtual Private Networks  |
|         | Example:                                                                                          | (VPNs) using IP SLAs operations.                                                                      |
|         | Router(config-ip-sla-pathJitter)# vrf vpn-A                                                       |                                                                                                    |
| Step 11 | end                                                                                               | Exits to privileged EXEC mode.                                                                        |
|         | Example:                                                                                          |                                                                                                    |
|         | Router(config-ip-sla-pathJitter)# end                                                             |                                                                                                    |

# **Scheduling IP SLAs Operations**

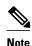

- All IP SLAs operations to be scheduled must be already configured.
- The frequency of all operations scheduled in a multioperation group must be the same.
- List of one or more operation ID numbers to be added to a multioperation group is limited to a maximum of 125 characters, including commas (,).

#### **SUMMARY STEPS**

- 1. enable
- 2. configure terminal
- **3.** Do one of the following:
  - **ip sla schedule** operation-number [**life** {**forever** | seconds}] [**start-time** {hh : mm[: ss] [month day | day month] | **pending** | **now** | **after** hh : mm : ss}] [**ageout** seconds] [**recurring**]
  - **ip sla group schedule** group-operation-number operation-id-numbers **schedule-period** schedule-period-range [**ageout** seconds] [**frequency** group-operation-frequency] [**life**{**forever** | seconds}] [**start-time**{hh:mm[:ss] [month day | day month] | **pending** | **now** | **after** hh:mm:ss}]
- 4. exit
- 5. show ip sla group schedule
- 6. show ip sla configuration

#### **DETAILED STEPS**

|        | Command or Action                                                                                                    | Purpose                                                                                                    |
|--------|----------------------------------------------------------------------------------------------------|----------------------------------------------------------------------------------------------------|
| Step 1 | enable                                                                                                    | Enables privileged EXEC mode.                                                                                                    |
|        | Example:                                                                                                    | Enter your password if prompted.                                                                                                    |
|        | Router> enable                                                                                                    |                                                                                                    |
| Step 2 | configure terminal                                                                                                    | Enters global configuration mode.                                                                                                    |
|        | Example:                                                                                                    |                                                                                                    |
|        | Router# configure terminal                                                                                                    |                                                                                                    |
| Step 3 | Do one of the following:                                                                                                    | For individual IP SLAs operations only:                                                                                               |
|        | • ip sla schedule operation-number [life {forever   seconds}] [start-time {hh: mm[: ss] [month day   day month]   pending   now   after hh: mm | Configures the scheduling parameters for an individual IP SLAs operation.                                                             |
|        | : ss}] [ageout seconds] [recurring]                                                                                                    | or                                                                                                    |
|        | • ip sla group schedule group-operation-number operation-id-numbers schedule-period schedule-period-range [ageout seconds] [frequency          | For multioperation scheduler only:                                                                                                    |
|        | group-operation-frequency] [life{forever   seconds}] [start-time{hh:mm[:ss] [month day   day month]   pending   now   after hh:mm:ss}]         | Specifies an IP SLAs operation group<br>number and the range of operation numbers<br>to be scheduled in global configuration<br>mode. |

|        | Command or Action                                              | Purpose                                                 |
|--------|----------------------------------------------------------------|---------------------------------------------------------|
|        | Example:                                                       |                                                         |
|        | Router(config)# ip sla schedule 10 start-time now life forever |                                                         |
|        | Example:                                                       |                                                         |
|        | Router(config)# ip sla group schedule 1 3,4,6-9                |                                                         |
| Step 4 | exit                                                           | Exits to privileged EXEC mode.                          |
|        | Example:                                                       |                                                         |
|        | Router(config)# exit                                           |                                                         |
| tep 5  | show ip sla group schedule                                     | (Optional) Displays the IP SLAs group schedule details. |
|        | Example:                                                       |                                                         |
|        | Router# show ip sla group schedule                             |                                                         |
| tep 6  | show ip sla configuration                                      | (Optional) Displays the IP SLAs configuration details.  |
|        | Example:                                                       |                                                         |
|        | Router# show ip sla configuration                              |                                                         |

- Troubleshooting Tips, page 9
- What to Do Next, page 9

### **Troubleshooting Tips**

- If the IP SLAs operation is not running and generating statistics, add the **verify-data** command to the configuration of the operation (while configuring in IP SLA configuration mode) to enable data verification. When enabled, each operation response is checked for corruption. Use the **verify-data** command with caution during normal operations because it generates unnecessary overhead.
- Use the **debugipsla trace** and **debug ip sla error** commands to help troubleshoot issues with an IP SLAs operation.

#### What to Do Next

To add proactive threshold conditions and reactive triggering for generating traps, or for starting another operation, to an IP SLAs operation, see the "Configuring Proactive Threshold Monitoring" section.

To view and interpret the results of an IP SLAs operation use the **show ip sla statistics** command. Checking the output for fields that correspond to criteria in your service level agreement will help you determine whether the service metrics are acceptable.

# **Configuration Examples for IP SLAs ICMP Path Jitter Operations**

• Example Configuring a Path Jitter Operation, page 10

### **Example Configuring a Path Jitter Operation**

The following example shows the output when the ICMP Path Jitter operation is configured. Because the path jitter operation does not support hourly statistics and hop information, the output for the **show ip sla statistics** command for the path jitter operation displays only the statistics for the first hop.

The following example shows the output when the ICMP Path Jitter operation is configured.

```
Router# configure terminal
Router(config)# ip sla 15011
Router(config-sla-monitor)# path-jitter 10.222.1.100 source-ip 10.222.3.100 num-packets 20
Router(config-sla-monitor-pathJitter)# frequency 30
Router(config-sla-monitor-pathJitter)# exit
Router(config)# ip sla schedule 15011 life forever start-time now
Router(config)# exit
Router# show ip sla statistics 15011
Round Trip Time (RTT) for
                                Index 15011
       Latest RTT: 1 milliseconds
Latest operation start time: 15:37:35.443 EDT Mon Jun 16 2008
Latest operation return code: OK
---- Path Jitter Statistics ----
Hop IP 10.222.3.252:
Round Trip Time milliseconds:
        Latest RTT: 1 ms
        Number of RTT: 20
       RTT Min/Avg/Max: 1/1/3 ms
Jitter time milliseconds:
       Number of jitter: 2
       Jitter Min/Avg/Max: 2/2/2 ms
Packet Values:
        Packet Loss (Timeouts): 0
        Out of Sequence: 0
       Discarded Samples: 0
Operation time to live: Forever
```

### **Additional References**

#### **Related Documents**

| Related Topic              | Document Title                               |
|----------------------------|----------------------------------------------|
| Cisco IOS commands         | Cisco IOS Master Commands List, All Releases |
| Cisco IOS IP SLAs commands | Cisco IOS IP SLAs Command Reference          |

#### **Standards**

| Standards                                                                                                    | Title |
|----------------------------------------------------------------------------------------------------|-------|
| No new or modified standards are supported by this feature, and support for existing standards has not been modified by features in this document. |       |

#### **MIBs**

| MIBs                                                       | MIBs Link                                                                                                    |
|------------------------------------------------------------|----------------------------------------------------------------------------------------------------|
| MIB support for the Path Jitter operation is not provided. | To locate and download MIBs for selected platforms, Cisco IOS releases, and feature sets, use Cisco MIB Locator found at the following URL: |
|                                                            | http://www.cisco.com/go/mibs                                                                                                    |

#### **RFCs**

| RFCs                  | Title                                                                                                    |
|-----------------------|----------------------------------------------------------------------------------------------------|
| RFC 1889 <sup>1</sup> | RTP: A Transport Protocol for Real-Time Applications; see the section Estimating the Interarrival Jitter |

#### **Technical Assistance**

| Description                                                                                                    | Link                                              |
|----------------------------------------------------------------------------------------------------|---------------------------------------------------|
| The Cisco Support and Documentation website provides online resources to download documentation, software, and tools. Use these resources to install and configure the software and to troubleshoot and resolve technical issues with Cisco products and technologies. Access to most tools on the Cisco Support and Documentation website requires a Cisco.com user ID and password. | http://www.cisco.com/cisco/web/support/index.html |

# **Feature Information for IP SLAs ICMP Path Jitter Operations**

The following table provides release information about the feature or features described in this module. This table lists only the software release that introduced support for a given feature in a given software release train. Unless noted otherwise, subsequent releases of that software release train also support that feature.

Use Cisco Feature Navigator to find information about platform support and Cisco software image support. To access Cisco Feature Navigator, go to <a href="http://www.cisco.com/go/cfn">http://www.cisco.com/go/cfn</a>. An account on Cisco.com is not required.

<sup>1</sup> Support for the listed RFC is not claimed; listed as a reference only.

Table 1: Feature Information for the IP SLAs ICMP Path Jitter Operation

| Feature Name                  | Releases                 | Feature Information                                                                                                    |
|-------------------------------|--------------------------|----------------------------------------------------------------------------------------------------|
| IP SLAs Path Jitter Operation | Cisco IOS XE Release 2.1 | The Cisco IOS XE IP SLAs<br>Internet Control Message<br>Protocol (ICMP) path jitter<br>operation allows you to measure<br>hop-by-hop jitter (inter-packet<br>delay variance). |

Cisco and the Cisco Logo are trademarks of Cisco Systems, Inc. and/or its affiliates in the U.S. and other countries. A listing of Cisco's trademarks can be found at <a href="https://www.cisco.com/go/trademarks">www.cisco.com/go/trademarks</a>. Third party trademarks mentioned are the property of their respective owners. The use of the word partner does not imply a partnership relationship between Cisco and any other company. (1005R)

Any Internet Protocol (IP) addresses and phone numbers used in this document are not intended to be actual addresses and phone numbers. Any examples, command display output, network topology diagrams, and other figures included in the document are shown for illustrative purposes only. Any use of actual IP addresses or phone numbers in illustrative content is unintentional and coincidental.